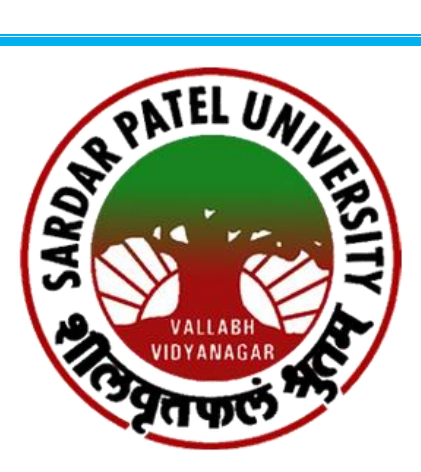

# **સરદાર પટેલ યનુિવનસ િ ટી**

**િેક એક્રેડિએશિ ગ્રેિ "એ" (૧૦-૦૧-૨૦૨૩ થી ૦૯-૦૧-૨૦૨૮)**

**નવદ્યાથી માર્ગદનશિકા**

**ભાર્**-**૩** 

#### **Other Services**

- ભાઈકાકા ગ્ર ંથાલય
- હેલ્થ સેન્ટર
- પોસ્ટ મેટ્રિક શિષ્યવશૃિ
- સ્સ્િશમિંગ પલુ
- યશુિ સ્પોટટસ કોમ્પલેક્ષ
- યજીુ સી શિભાગ

# **ભાઈકાકા ગ્રંથાલય**

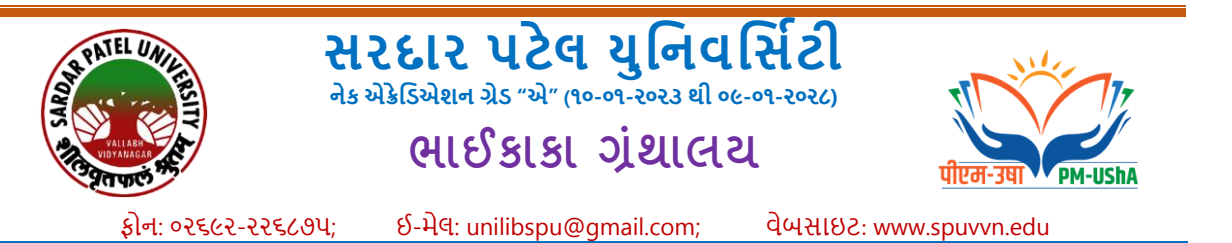

### **ગ્રંથાલયનો સમય**

- **1)** પસ્ુતકો આપ-લે માટે સવારે ૧૦.૧૫ થી ૦૫.૩૦ (બીજો અનેચોથો શનનવાર અનેયનુન.ની અન્ય જાહેર રજાઓના દિવસે રજા)
- 2) રીડિંગરૂમ સમય સવારે ૦૮:૦૦થી સાંજના ૦૮:૦૦ સુધી (વિદ્યાર્થીનીઓ માટે સાંજના 0s:00 સુધી)

#### **મેમ્બરશીપ**

ગ્રંથાલય બે પ્રકારની મેમ્બરશીપ આપે છે. બંને પ્રકારની મેમ્બરશીપ માટે આઈડી કાર્ડ ફરજીયાત છે. મેમ્બરશીપ રજીસ્ટ્રેશન માટે ઓનલાઈન રજીસ્ટ્રેશન નીચે દર્શાવેલી લીંકની મદદથી કરાવવાનું રહેશે.

URL: http://172.16.120.5/[webopac/UserLogin.aspx](http://172.16.120.5/webopac/UserLogin.aspx)

- 1) પસ્તકો આપ-લે માટે બારકોડેડ આઈડી કાર્ડ કઢાવવાનં રહેશે.
- **2)** રીદ િંગ રૂમ મેમ્બરશીપ ફી શૈક્ષણિક વર્ડ માટે રૂા.૨૦૦/- (ફક્ત વાાંચન માટે)
- **3)** આઈ ી કા ડ ખોવાઈ જાય તો રૂા. ૧૦૦/- ભરી ડુપ્લીકેટ આઈ ી કા ડ કઢાવી શકાશે.

#### **મેમ્બરશીપ એલલજીબીલીટી**

સરદાર પટેલ યુનિવર્સિટીના અનુસ્નાતક ભવનો અને સંલગ્ન કોલેજમાં ભણતા વિદ્યાર્થીઓ અને અધ્યાપકો

#### **પસ્ુતકોની મળવા પાત્ર સખ્ં યા**

- 1) પી.જી. / યુ.જી. ૦૨ (બે) પુસ્તકો (૧૪ દિવસ માટે)
- 2) પીએચ.ડી. os (છ) પુસ્તકો (૧૪ દિવસ માટે)
- 3) સ.પ.યુનિ.અનુસ્નાતક વિભાગનાં અધ્યાપકો ૧૦ (દશ) પુસ્તકો (૨ મહિના માટે)
- **4)** સ.પ.યનુન. સલાં ગ્ન કોલેજનાાં અધ્યાપકો ૦૨ (બે) પસ્ુતકો (૧૪ દિવસ માટે)

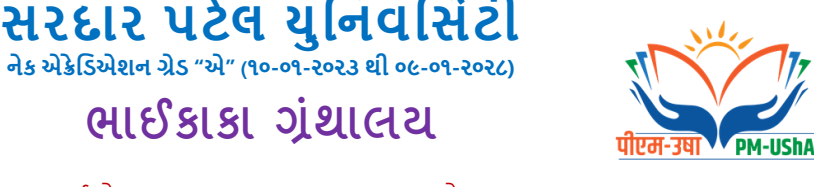

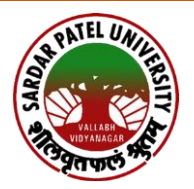

ફોન: ૦૨૬૯૨-૨૨૬૮૭૫; ઈ-મેલ: unilibspu@gmail.com; વેબસાઇટ: www.spuvvn.edu

### **પસ્ુતકો શોધવા માટેની લીંક**

**WEB-OPAC Link**:<http://172.16.120.5/webopac/Default.aspx>

#### **વવદ્યાથીઓ માટે અવતદેય (ફાઈન)**

૧૪ દિવસથી વધારે સમય માટે પુસ્તક વિદ્યાર્થી પાસે રહે તો એક દિવસનાં રૂા.૦૫/- (પાંચ) લેખે દંડ વસલાશે.

ગ્રંથાલય ડીપોજીટ પરત મેળવવા માટે પહેલા સેમેસ્ટરની કી રીસિપ્ટ, છેલ્લા સેમેસ્ટરની માર્કશીટ ગ્રંથાલયનું આઈડી કાર્ડ અને એકેડેમિક સેક્શનમાંથી ફોર્મ મેળવી ભરી ભાઈકાકા ગ્રંથાલયમાં જમા કરાવવાનું રહેશે.

**વધુમાહિતી માટે: https://www.spuvvn.edu/service-centres/central-library/home/**

**ખાસ નોંધ:**

ઉપરોક્ત તમામ માહિતી ફ્ક્ત ટૂંક માહિતી/સમજ અર્થે રજુ કરેલ છે તથા તે બદલાવ ને આધીન છે. નવસ્તતૃ માદહતી માટે સરિાર પટેલ યનુ વનસિટી વેબ સાઈટ **[https://www.spuvvn.edu](https://www.spuvvn.edu/)** ધ્યાને લેવી.

# **હલ્ે થ સે ન્ટર**

PATEL UN

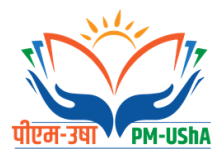

**યનુિવનસિટીિા નવદ્યાર્થીઓ તર્થા કર્મચારીઓિેસ્વાસ્્ય સનુવધાઓ સરળતાર્થી ર્ળી રહેતેહતે ર્થુ ી હેલ્ર્થ સેન્ટર સિે૧૯૬૨ ર્થી કાયમરત છે.** 

- **1)** હલ્ે થ સેન્ટરની સેવાનો લાભ યનુનવનસિટીના ડિપાટટમેંટના નવદ્યાથીઓ, યનુનવનસિટી સ ંલગ્ન કોલેજના નવદ્યાથીઓ, કમટચારીઓ તથા પ્રાદ્યાપકો નજીવી ફીથી લાભ લઈ શકે છે.
- **2)** હેલ્થ સેન્ટરની સેવાઓ સોમવારથી શક્રુવાર સવારના ૯:૦૦ થી ૧૨:૩૦ સધુ ી તેમજ સાંજના ૩:૩૦ થી ૬:૩૦ સુધી તેમજ શનિવારે સવારના ૯:૦૦ થી ૧૨:૩૦ સુધી આપવામાં આવે છે.
- **3)** હેલ્થ સેન્ટરની સેવા નો લાભ લેવા માટે નવધાથીએ પોતાની સાથેકોલેજનુંઆઈ કાિટ તથા આધાર કાર્ડ લઈને આવવાનું રહે છે. આઈ કાર્ડના ઉપલભ્ધ થાય ત્યાં સુધી કી રિસીપ્ટની કોપી સાથે રાખવી.

### **હેલ્ર્થ સે ન્ટરિી સેવાઓ**

- 1) હેલ્થ સેન્ટરનો મુખ્ય ઉદેશ્ય વિદ્યાર્થીઓને પ્રાથમિક સારવાર પુરી પાડવાનો છે.
- **2)** હેલ્થ સેન્ટરમાં સામાન્ય રોગો જેવા કે તાવ, શરદી, ઝાિા, ઉલ્ટી, ચામિીના રોગો, મેલેડરયા, ટાઈફૉઈિ વગેરે માટે સારવાર આપવામાં આવે છે.
- **3)** હેલ્થ સેન્ટરની ફાર્મસીમાં સામાન્ય તકલીફો તેમજ બી.પી., ડાયાબિટીસ માટે લગભગ ૨૦૦ જેટલી અલગ અલગ પ્રકારની દવાઓ રાખવામાં આવે છે.
- **4)** હેલ્થ સેન્ટરમાં પેથોલોજીકલ લેબોરેટોરીની સનુવધા ઉપલબ્ધ છે. જેમાં તાવ, શરદી, મેલેરીયા, િેન્ગ્ય,ુટાઈફૉઈિ વગેરે જેવા રોગો માટેલોહી પરીક્ષણ કરવામાં આવેછે.
- **5) હેલ્થ સેન્ટર દ્વારા બી.પી., ડાયાબિટીસના દર્દીઓ માટે નિયમિત લોહીના રિપોર્ટ જેવા કે** સુગર, HBA1C, લિપિડ પ્રોફાઈલ, કિડની પ્રોફાઈલ, લીવર પ્રોફાઈલ નજીવા દરે કરવામાં આવે છે.
- **6)** સમયાંતરેહેલ્થ સેન્ટર દ્વ્રારા નવદ્યાથીઓના ડહમોગ્લોબબનની ચકાસણી તથા લોહતતવ અને બીજા પોષકતત્વોની ખામીથી થતાં રોગો માટે ડિપાર્ટમેંટવાઈઝ લોહી રિપોર્ટ તથા કાઉન્સેબલિંગ સેસન રાખવામાં આવતા હોય છે.

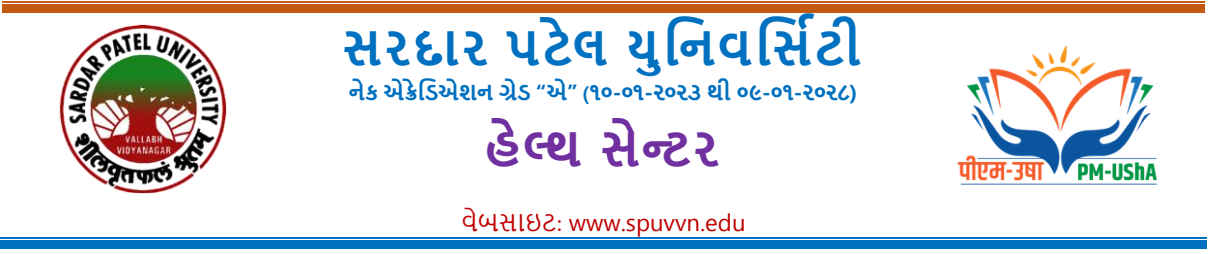

- 7) હેલ્થ સેન્ટરમાં વિદ્યાર્થીઓને ઝાડા, તાવમાં જો ડીહાઇડ્રેસન થયું હોય તો તથા વિવિધ ઇન્ફેકસન માટે બોટલ ચઢાવવામાં આવે છે.
- 8) નિદ્યાર્થીઓને પરીક્ષા સમયે માનસિક તણાવ માટે મેડિકલ ઓફિસર દ્વારા કાઉન્સેલિંગ આપવામાંઆવેછે.

#### **ખાસ િોંધ:**

ઉપરોક્ત તમામ માડહતી ફ્કક્ત ટંક માડહતી/સમજ અથેરજુકરેલ છેતથા તે બદલાવ ને આધીન છે. નવસ્તતૃ માડહતી માટેસરદાર પટેલ યનુ વનસિટી વેબ સાઈટ **[https://www.spuvvn.edu](https://www.spuvvn.edu/)** ધ્યાને લેવી.

# **પોસ્ટ મેડિક નશષ્યવનૃિ**

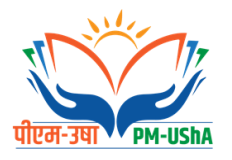

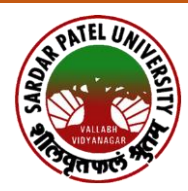

વેબસાઇટ: www.spuvvn.edu

#### **પોસ્ટ મેટ્રિક શિષ્યવશૃિ યોજનામાાંઅરજી પત્રકો ઓનલાઇન ભરવા અંગેની સ ૂચનાઓ**

- **1)** પ્રથમ વિદ્યાથીઓએ ડિજિટલ ગિુ રાત પોટટલ ઓપન કરી " LOGIN " ક્લલક કરી Citizen login Registration `ઓપ્સનમાં જઈ "New registration (Citizen)" પર ક્લિક કરીને નવું રજીસ્ટ્રેશન કરવાનું રહેશે નવું રજીસ્ટ્રેશન ઇ-મેલ આઇડી મોબાઈલ નંબર તેમજ પોતે નક્કી કરેલ પાસવર્ડ દ્વારા કરિાનુાં રહશે ે. જે કાયમી આ પોટટલ માટે સાચિી રાખિાના રહેશે રજીસ્ટ્રેશન િખતે Email Id અને મોબાઈલ નંબર ફરજિયાત છે. (સદરહ મોબાઈલ નંબર જ્યાં સુધી સંપૂર્ણ અભ્યાસક્રમની શિષ્યવૃત્તિ/ સહ્યય મળી ન જાય ત્યાં સુધી ચાલુ રાખવા વિનંતી છે). રજીસ્ટ્રેશન થયા બાદ વિદ્યાર્થીએ પોતાના મોબાઈલ નંબર કે ઇ-મેલ આઇડી ને પોતાના યુઝરનેમ તરીકે જ તથા જે પાસિિટ બનાિેલ હોય તેનો ઉપયોગ કરી પનુ ઃ LOGIN કરી પોતાના (My profile) update કરવાની રહેશે. My profile Update થયેલ હશે તો જ વિદ્યાર્થીને ઓનલાઇન અરજી કરી શકશે તેને તમામ વિદ્યાથીઓએ નોંધ લેિી.
- **2)** જે વિદ્યાથીઓ અગાઉ ડિજિટલ ગિુ રાત પોટટલ પર રજીસ્ટ્રેશન કરાિેલ હોય (જેમ કેઅગાઉના વર્ષમાં સદરફ પોર્ટલ મારફતે યોજના માટે ઓનલાઈન એપ્લાય કરેલ હોય કે પોર્ટલની અન્ય શિષ્યવૃત્તિ યોજનામાં લાભ લેવા અરજી કરેલ હોય) તેઓએ ફરીથી રજીસ્ટરિંગ કરવાનું રહેશે નહીં. તેઓએ અગાઉના લોગીન અને પાસવર્ડ વડે લોગીન કરી જે તે લાગુ પડતી ચોજનામાં સીધી અરજી કરી શકશે.
- **3)** જે વિદ્યાથીઓએ ગત િર્ટનો પોતાનો આઈિી પાસિિટ ભ ૂલી ગયેલ હોય તે વિદ્યાથીઓએ "FORGOT PASSWORD" પર ક્લિક કરી પોતાના રજીસ્ટર મોબાઈલ નંબર પર OTP મેળવી નવો પાસવર્ડ બનાવી લેવાનો રહેશે નવો પાસવર્ડ મળ્યા બાદ પોતાનો મોબાઈલ નંબર User ID રહેશે અને પાસિિટ જે નિો બનાિેલ તે રહશે છે.
- **4)** જે વિદ્યાથીઓને રજીસ્ટ્ટર મોબાઈલ ન ાંબર ખોિાઈ ગયેલ હોય કે કોઈ કારર્સર બ ાંધ થઈ ગયેલ હોય તો તેવા વિદ્યાર્થીઓએ જિલ્લાની SC/ST/OBC કચેરીનો સંપર્ક કરી પોતાની ઓળખ પ્રસ્થાપિત કરી પોતાની પ્રોફાઈલમાં મોબાઈલ નંબર બદલાવી શકે છે
- 5) ડિજિટલ ગુજરાત પોર્ટલમાં લોગીન થયા બાદ તમામ વિદ્યાર્થીઓએ "Service" મેનુમા જઈ "Scholarship Service " Option પર ક્લલક કરીને િ ઓનલાઇન એપ્લાય કરિાની કામગીરી કરિાની રહશે ેઅન્ય કોઈ િગ્યાએથી વિદ્યાથી વશષ્યવવૃિ યોિનામાાં એપ્લાય કરી શકશેનહીં જેની તમામ વિદ્યાથીઓએ નોંધ લેિાની રહેશે.
- 6) Scholarship Service" Option પર ક્લિક કર્યા બાદ select Financial Year વર્ષ ચાલુ વર્ષ 2024- 25 માટે ઓનલાઇન અરજી કરિા માટે Request New Service બટન પર ક્લલક કરી Select Financial Year 2024-25 સિલેક્ટ કરવાનું રહેશે

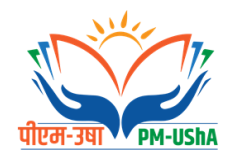

**સરદાર પટેલ યુનિવનસિટી િેક એક્રેનિએશિ ગ્રેિ "એ" (૧૦-૦૧-૨૦૨૩ થી ૦૯-૦૧-૨૦૨૮) પોસ્ટ મેનટિ ક નશષ્યવૃનિ**

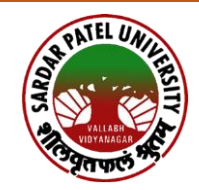

વેબસાઇટ: www.spuvvn.edu

- **7)** જે વિદ્યાર્થીઓ ગત વર્ષ 2023-24 માં ઓનલાઈન અરજી કરેલ હતી અને નિયમ અનુસાર વશષ્યવવૃિ મેળિેલ હતી તેવિદ્યાથીઓનેચાલુિર્ટની Renewal અરજી ઓટોમેટીક Renewal મોડમાં મૂકવામાં આવે છે એટલે કે વિદ્યાર્થીઓ ફ્રેશ એપ્લાય કરવાનું નથી રીન્યુઅલ બટન પર ક્લિક કરી પોતાના તમામ વિગતો જેવી કે Registration detail, bank detail, Academic detail, disability detail વગેરે ચેક કરી જરૂરી બિડાણો અપલોડ કરી અરજી ઓનલાઇન સેન્ડ કરવાની રહેશે( વિદ્યાર્થીઓ ઓરીજનલ ડોક્યમેન્ટ SCAN કરી અપલોડ કરવા)
- 8) તમામ વિગતો ની ચકાસણી કરી અને ડોક્યુમેન્ટ UPLOAD થઈ ગયા બાદ વિદ્યાર્થીએ પોતાના તાજેતરનો પાસપોર્ટ સાઇઝના ફોટો અપલોડ કરવાનો રહેશે અને સંપૂર્ણ અરજી પત્રક ભરાઈ ગયા બાદ "Verify Mobile Number" બટન પર ક્લિક કરી પોતાના મોબાઈલ નંબર પર OTP મેળવી ઓનલાઈન અરજી "Final Submit" કરવાની રહેશે. જેથી વિદ્યાર્થીઓની અરજી સંબંધિત શાળા કોલેજ સંસ્થાના લોગીનમાં ઓનલાઇન સબમિટ થઇ જશે. ઓનલાઇન અરજી થઈ ગયા બાદ Fresh તથા Renewal વિદ્યાથીએ તેની વપ્રિંટકાઢી િરૂરી સાધવનક પરુાિા અરજી સાથે બિડાણ કરી પોતાની શાળા/ કોલેજ/સંસ્થાને જમા કરાવવાના રહેશે.
- **9) જાતિ અને આવક અંગેનું પ્રમાણપત્ર સક્ષમ અધિકારી દ્વારા આપવામાં આવેલ હોય તે જ અપલોડ** કરિાનો રહેશે.
- 10) શૈક્ષણિક વર્ષ માટે તમામ જાતિના વિદ્યાર્થીઓએ શિષ્યવૃત્તિ સહાય મેળવવા માટે જણાવેલ તારીખના સમયગાળા સુધીમાં શિષ્યવૃત્તિ પોર્ટલ પર લાગુ પડતી યોજનાઓમાં બિનચુક ઓનલાઇન અરજી કરિાની રહેશે.
- **11) વર્ષ 2022-23થી ભારત સરકારની પોસ્ટમેટ્રિક શિષ્યવશૃિ યોજના અંતગષત શિષ્યવશૃિનાં ચક વણાં આધાર બેજ કરવામાાં આવેલ છેએટલેકે શવદ્યાથીઓના આધાર નબાં ર જે બેંક ખાતે લલિંક હોય તેબેંક ખાતામાાં શિષ્યવશૃિની ચક વણી કરવામાાં આવેછે. આથી તમામ શવદ્યાથીઓને ખાસ જણાવવામાાં આવેછેકેશવદ્યાથીઓએ આધાર અનેબેંક ખાતાનો લલન્ક /શસડીંગ કરાવેલ ના હોય તેવા તાત્કાલલક કરાવી લેવાનાં રહિે ે.**
- **12) હોસ્ટેલમાં રહેતા વિદ્યાર્થીએ હોસ્ટેલર અંગેનું સર્ટિફિકેટ ડિજિટલ ગુજરાત પોર્ટલ પરથી ડાઉનલોડ** કરીને હોસ્ટેલના સંબંધિત સત્તાધિકારીશ્રી ના સિક્કા કરાવીને સ્કેન કરીને અપલોડ કરવાનો રહેશે.

#### **ખાસ નોંધ:**

ઉપરોક્ત તમામ માહિતી ફ્ક્ત ટૂંક માહિતી/સમજ અર્થે રજુ કરેલ છે તથા તે બદલાવ ને આધીન છે. વિસ્તૃત માહિતી માટે સરદાર પટેલ યુનવર્સિટી વેબ સાઈટ [https://www.spuvvn.edu](https://www.spuvvn.edu/) ધ્યાને લેવી.

# **સ્સ્વનમ ર્ પલુિં**

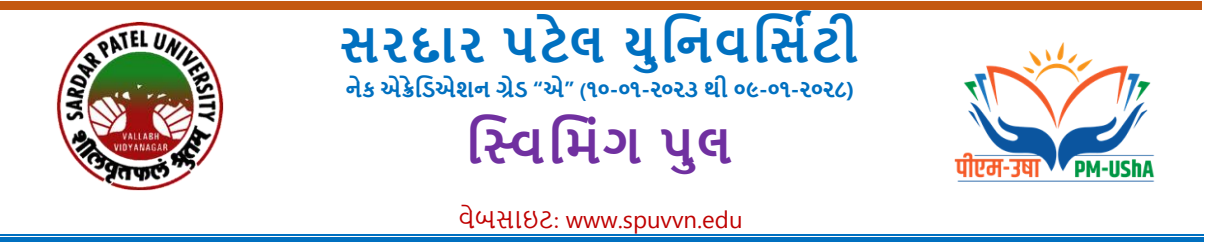

#### **Swimming Pool & Ifcowala Sports Complex (સ્વિમ િંગ પલુ અનેઇફ્કોિાળા વપોર્્ટસ કોમ્પ્લેક્સ)**

સરદાર પટેલ યુનીવર્સીટીના વિદ્યાર્થીઓ માટે અદ્યતન આંતરરાષ્ટ્રીય કક્ષાનો સ્વિમિંગ પુલ તથા જીમ્નાસીયમની સુવિધાઓ બાકરોલ તળાવની સામે, યુનીવર્સીટી ગ્રાઉન્ડ ખાતે ઉપલબ્ધ કરાવવામાં આવેલ છે. અહિયાં સરદાર પટેલ યુનીવર્સીટીના વિભાગો તથા તેને સંલગ્ન કોલેજોમાં અભ્યાસ કરતા વિદ્યાર્થીઓ તથા ટીચિંગ અને વઠીવટીય કર્મચારીઓને મેમ્બેરશીપ કીમાં રાહ્ત દરે આપવામાાં આવે છે.

#### **સ્વિમ િંગ પલુ મિશને ી ાહિતી**

- **1)** સ્વવવમિંગ પલુ 25 મીટર પિોળો તર્થા 50 મીટર લ ાંબાઈ ધરાવેછે. સ્વવવમિંગ પલુ ખાતેચેન્જ ૩મ તથા સાવર રૂમની સવિધાઓ ઉપલબ્ધ છે. સ્વિમિંગ પલ ખાતે અધ્યતન મોટી કેપેસીટીનો કિલ્ટર પ્લાન્ટ અને પમ્પીંગ સ્ટેશનથી પાણીને દરરોજ કિલ્ટર કરીને ચોખ્ખું રાખવામાં આવે છે
- 2) સ્વિમિંગ પલમાં કુલ ૧૨ લેન ઉપલબ્ધ છે. સ્વિમિંગ પલ ખાતે જરૂરી એસેસરીઝ જેવી કે પેકટીશ કિક બોર્ડ તથા વોટર ક્લોટિંગ રિંગ્સ ઉપલબ્ધ કરવામાં આવેલ છે.
- **3) સ્વિમિંગ પુલની મહતમ ઊંડાઈ ૮ ફૂટ તથા ન્યુનતમ ઊંડાઈ ૪ ફૂટની છે.**
- **4)** વવદ્યાર્થીઓનેઅનભુ વી કોચ દ્વારા સ્વવવમિંગ શીખવાડવામાાં આવેછે. સ્વવવમિંગ પલુ ખાતે પ્રશિક્ષિત લાઈક સેવર સતત હાજર હોય છે.

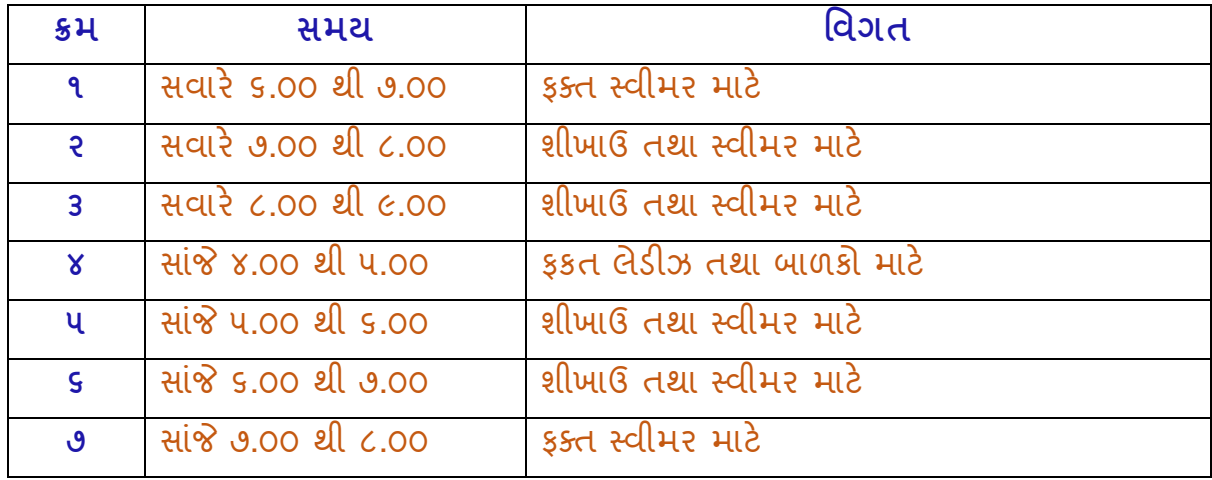

**5)** સ્વિમિંગ પુલ નો સમય નીચે મુજબ છે.

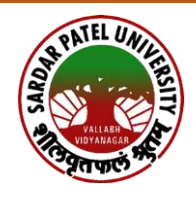

**સરદાર પટેલ યુનિવનસિટી િેક એક્રેનિએશિ ગ્રેિ "એ" (૧૦-૦૧-૨૦૨૩ થી ૦૯-૦૧-૨૦૨૮) નવવન િંગ પુલ**

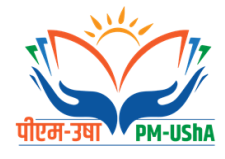

વેબસાઇટ: www.spuvvn.edu

### **જીમ્પનાસીય મિશેની ાહિતી**

- **1)** સ્વવવમિંગ પલુ ખાતેજ જીમ્નાસીયમની સવુવધાઓ પણ ઉપલબ્ધ કરવમાાં આવેલ છે.
- **2)** જીમ્નાસીયમ ૫૦૦ ચોરસ મીટરનો કાપેટ એહરયા ધરાવે છે. જીમ્નાસીયમ એરકન્ડીશનની સવુવધાઓર્થી સજ્જ છે.
- **3)** જીમ્નાસીયમ ખાતે ૪૯ જેટલા કસરત માટેના અધ્યતન સાધનો ઉપલબ્ધ છે. જેમાાં ટેડમિલ, અલેપટીકલ, સ્પીન બાઈક, લેગ પ્રેસ, મલ્ટી ઠીપ, કન્ક્સનલ ટેનર, વર્ટીકલ પ્લેટ રી, સોલ્ડર પ્રેસ, ચેવટ પ્રેસ, સીટેડ લેગ પ્રેસ, પહરચર બેંચ, યટુીલીટી બેંચ, બાબેરોડ્સ વવગેરેનો સમાવેશ ર્થાય છે. જેના દ્વારા રૂટીન કસરત, બોડી ચબલ્ડીંગ, કાડીઓ કસરત, ફ્રી વેઇટ, ઠોલ બોડી વર્કકાઉટ જેવી કસરતો કરવામાં આવે છે.
- **4)** વવદ્યાર્થીઓનેઅનભુ વી કોચ દ્વારા જીમ્નાસીયમમાાં કસરત કરાવવામાાં આવે છે.

#### **ખાસ નોંધ:**

ઉપરોક્ત તમામ માહિતી ફ્ક્ત ટુંક માહિતી/સમજ અર્થે રજુ કરેલ છે તથા તે બદલાવ ને આધીન છે. વવવતતૃ માહિતી માટેસરદાર પટેલ યનુ વવસિટી વેબ સાઈટ **[https://www.spuvvn.edu](https://www.spuvvn.edu/)** ધ્યાને લેવી.

# **યનુવ સ્પોટગસ કોમ્પલેક્ષ**

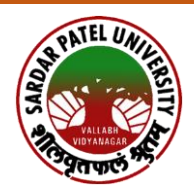

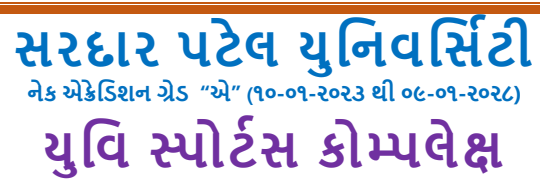

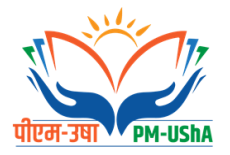

વેબસાઇટ: www.spuvvn.edu

#### **Sports Facilities**

Sardar Patel University owns a 15-acre playground. This playground has the following facilities.

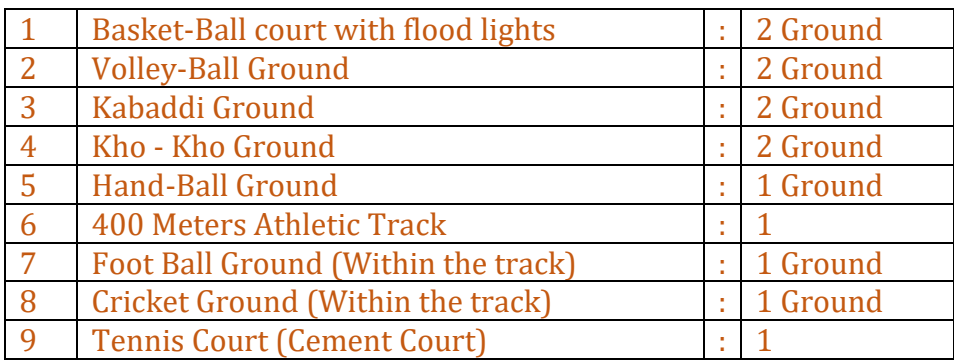

 The university has an indoor multipurpose sports complex. There are three separate halls within several sports complexes. The badminton hall has two international standard badminton courts. Table Tennis Hall has three table tennis arenas and a multi-purpose hall with facilities for international standard basketball, volleyball, handball, kabaddi, kho-kho, judo, and wrestling. This hall can also serve as a shooting range for rifle shooting.

### **સ્પોર્ટસ કોમ્પલેક્ષમ ાંરમવ આવવ મ ર્ેની મ હેતી**

- 1) યવિ સ્પોર્ટસ કોમ્પલેક્ષમાં ખેલાડીઓને રમવા આવવાનો સમય સવારે ૬ થી ૯ અને સાંજે ૫ થી ૮ છે.
- 2) સભ્યપદ માટે ફોર્મ શારીરિક શિક્ષણ વિભાગમાંથી મેળવવાનું રહેશે.
- **3)** સભ્યપદ મેળવ્ય બ દ ખેલ ડીઓનેઆઇક ડટઆપિ મ ાંઆિેછે.
- 4) અનુસ્નાતક વિભાગોના વિદ્યાર્થીઓ વિના મલ્ચે રમવા માટે આવી શકે છે.
- 5) સંલગ્ન કોલેજોના વિદ્યા*ર્થી*ઓ માટે ફ્રી રાખવામાં આવેલ છે.
- 6) યુનિવર્સિટીના દ્વારા નિયત કરેલ ફોર્મ અને નક્કી કરેલ ફ્રી યુનિવર્સિટીના હિસાબી વિભાગમાં ભરવાની હોય છે.
- 7) વિસ્તૃત માહિતી શારીરિક શિક્ષણ વિભાગમાંથી મેળવવાની રહેશે.

#### **ખ સ નોંધ:**

ઉપરોક્ત તમામ માહિતી ફ્ક્ત ટૂંક માહિતી/સમજ અર્થે રજુ કરેલ છે તથા તે બદલાવ ને આધીન છે. વિસ્તૃત માહિતી માટે સરદાર પટેલ યુનવર્સિટી વેબ સાઈટ [https://www.spuvvn.edu](https://www.spuvvn.edu/) ધ્યાને લેવી.

# **યજીુ સી વિભાગ**

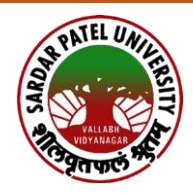

**સરદાર પટેલ યુનિવનસિટી િેક એક્રેનિએશિ ગ્રેિ "એ" (૧૦-૦૧-૨૦૨૩ થી ૦૯-૦૧-૨૦૨૮)**

## **યુજીસી નવભાગ**

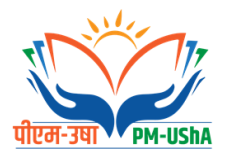

વેબસાઇટ: www.spuvvn.edu

# **વિદ્યાર્થીનેમળતી ફેલોશીપ**

- **1) ભારત સરકાર (ય.ુજી.સી., નિી દિલ્હી) તરફર્થી મળતી ફેલોશીપ**
	- 1. NATIONAL FELLOWSHIP FOR HIGHER EDUCATION FOR ST
	- 2. NATIONAL FELLOWSHIP FOR SCHEDULED CASTE
	- 3. MAULANA AZAD NATIONAL FELLOWSHIP-MINORITY
	- 4. INDIRA GANDHI SCHOLARSHIP SCHEME FOR SINGLE GIRL CHILD
	- 5. PG SCHOLARSHIP FOR UNIVERSITY RANK HOLDERS
	- 6. POST DOCTORAL FELLOWSHIP FOR SC & ST
	- 7. PG SCHOLARSHIP FOR PROFESSIONAL COURSES FOR SC/ST
	- 8. EMERITUS FELLOWSHIP
	- 9. POST DOCTORAL FELLOWSHIP TO WOMEN CANDIDATES
	- 10. KOTHARI FELLOWSHIP
	- 11. NET JRF FELLOWSHIP
	- 12. NATIONAL FELLOWSHIP FOR PERSONS WITH DISABILITY
	- 13. BSR FELLOWSHIPS IN SCIENCES
	- 14. DR. S RADHAKRISHNAN POSTDOCTORAL FELLOWSHIP IN HUMANITIES AND SOCIAL SCIENCE
	- 15. SWAMI VIVEKANANDA SINGLE GIRL CHILD SCHOLARSHIP FOR RESEARCH IN SOCIAL SCIENCES
	- 16. ISHAN UDAY-SPECIAL SCHOLARSHIP SCHEME FOR NORTH EASTERN REGION
	- 17. NATIONAL FELLOWSHIP FOR STUDENTS OF OTHER BACKWARD CLASSES (OBC)
	- 18. UGC-BSR FACULTY FELLOWSHIP SCHEME
	- 19. PG SCHOLARSHIP FOR M.E/M.TECH/M.PHARM TO GATE/GPAT QUALIFIED CANDIDATES

#### **2) ગજુ રાત સરકાર તરફર્થી મળતી ફેલોશીપ**

1. SHODH – SCHEME OF DEVELOPING HIGH QUALITY RESEARCH

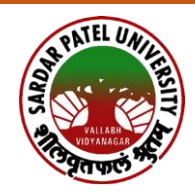

**સરદાર પટેલ યુનિવનસિટી િેક એક્રેનિએશિ ગ્રેિ "એ" (૧૦-૦૧-૨૦૨૩ થી ૦૯-૦૧-૨૦૨૮)**

### **યુજીસી નવભાગ**

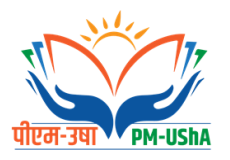

વેબસાઇટ: www.spuvvn.edu

#### **ફેલોશીપ મેળિતા પહલે ાની પ્રદિયા**

- **1)** સરદાર પટેલ યનુિવનસિટીમાાં ફુલ ટાઈમ પી.એચ.ડી. કરતાાં નવદ્યાર્થીઓ જે ફેલોશીપ મેળવવા માટે અરજી કરી શકે છે.
- **2)** ભારત સરકાર (ય.ુજી.સી., િવી દદલ્લી) તરફર્થી મળતી ફેલોશીપ માટે NATIONAL SCHOLARSHIP PORTAL (NSP) પરથી રજિસ્ટ્રેશન કરવી ઓનલાઇન મધ્યમથી અરજી કરવાની રહે છે. અને તે અંગેની સંપૂર્ણ પ્રક્રિયા તથા જરૂરી માર્ગદર્શન યુ.જી.સી., નવી દિલ્લીની વેબસાઈટ પર ઉપલબ્ધ છે.
- **3)** ગિુ રાત સરકાર તરફર્થી મળતી ફેલોશીપ (શોધ માટે) <https://shodh.guj.nic.in/> પરર્થી રજિસ્ટ્રેશન કરવી ઓનલાઇન માધ્યમથી અરજી કરવાની રહે છે. અને તે અંગેની સંપૂર્ણ પ્રક્રિયા તર્થા િરૂરી માગણદશણિ શોધ વેબસાઈટ પર ઉપલબ્ધ છે.
- 4) અરજી કરતાં વિદ્યાર્થીઓએ જરૂરી ડોક્યમેન્ટસ અપલોડ કરવાના રહેતા હોય છે. જે ડોક્યમેન્ટસ ય.જી.સી. વિભાગ, સરદાર પટેલ યુનિવર્સિટિ દ્વારા વેરીફાઈ કરી વિદ્યાર્થીની અરજીને સબમિટ કરવામાાં આવે છે.

#### **ફેલોશીપ મજં ૂર ર્થયા બાિ કરિાની પ્રદિયા**

- 1) મંજુર થયેલ ફેલોશીપના એવાર્ડ લેટર જે તે વિદ્યાર્થીને ઈ-મેઈલ મારફતે યુ.જી.સી., નવી દિલ્લી તથા શોધ કે.સી.જી. દ્વારા મોકલી આપવામાં આવે છે.
- **2)** નવદ્યાર્થીિેભારત સરકાર (ય.ુજી.સી., િવી દદલ્લી) તરફર્થી ફેલોશીપ મજાં ૂરી ર્થઈ હોય તો ય.ુજી.સી. નવભાગ સરદાર પટેલ યનુિવનસિટી દ્વારા Linking Process કરવામાાં આવે છે. જેમાાં વિદ્યાર્થીના જરૂરી ડોક્યુમેન્ટ્સ વેરિફાઇ કરી આગળની કાર્યવાહી કરવામાં આવે છે.
- **3)** યુ.જી.સી., નવી દિલ્લી દ્વારા Linking Process પૂર્ણ થયા બાદ વિદ્યાર્થીનું નામ Scholarship and Fellowship Management Portal (SFMP)માં આવ્યા બાદ વિદ્યાર્થીએ દર મહિને Continuation Certificate તથા HRA Certificate જમા કરાવવાનું હોય છે.
- **4)** શોધ ફેલોશીપ માટે નવદ્યાર્થીઓએ દર મદહિેAttendance Report, Progress Report & RDC Report શોધ પોર્ટલ પર અપલોડ કરવાના હોય છે. તેને યુ.જી.સી. વિભાગ, સરદાર પટેલ યનુિવનસિટી દ્વારા વેદરફાઇ કરવામાાં આવે છે.

#### **ખાસ નોંધ:**

ઉપરોક્ત તમામ માહિતી ફ્ક્ત ટુંક માહિતી/સમજ અર્થે રજુ કરેલ છે તથા તે બદલાવ ને આધીન છે. વિસ્તૃત માહિતી માટે સરદાર પટેલ યુનવર્સિટી વેબ સાઈટ [https://www.spuvvn.edu](https://www.spuvvn.edu/) ધ્યાને લેવી.